# Introduction à TWITTER

Présenté par: Réjean Bouchard Pour le CIMBCC

# C'est quoi ça???

- Twitter est d'abord et avant tout, un média social.
- Twitter est un site de « micro-bloggage »
- La longueur Max des messages est de 140 caractères et on ne peut pas y mettre d' image. Il faut donc être concis!
- Le leitmotiv de Twitter est :

## **Quoi de neuf ?**

# **Statistiques**

- Présentement il y a plus de 500,000,000 d'abonnées sur Twitter
- Plus de 120,000,000 en amérique du nord
- Environ 11 comptes Twitter sont créés à chaque secondes!
- Et c'est toujours et encore très rapide!

# Différences Twitter vs Facebook

- Twitter ne prend que des messages courts.
- Sur Twitter, on a pas d'amis. On a des abonnés. De plus, cette relation n'est pas nécessairement réciproque.
- Lorsque vous faites une recherche sur Twitter, vous cherchez dans tous les messages postés par tous les membres de Twitter à travers le monde et non seulement sur vos abonnés ou les comptes auxquels vous êtes abonné!

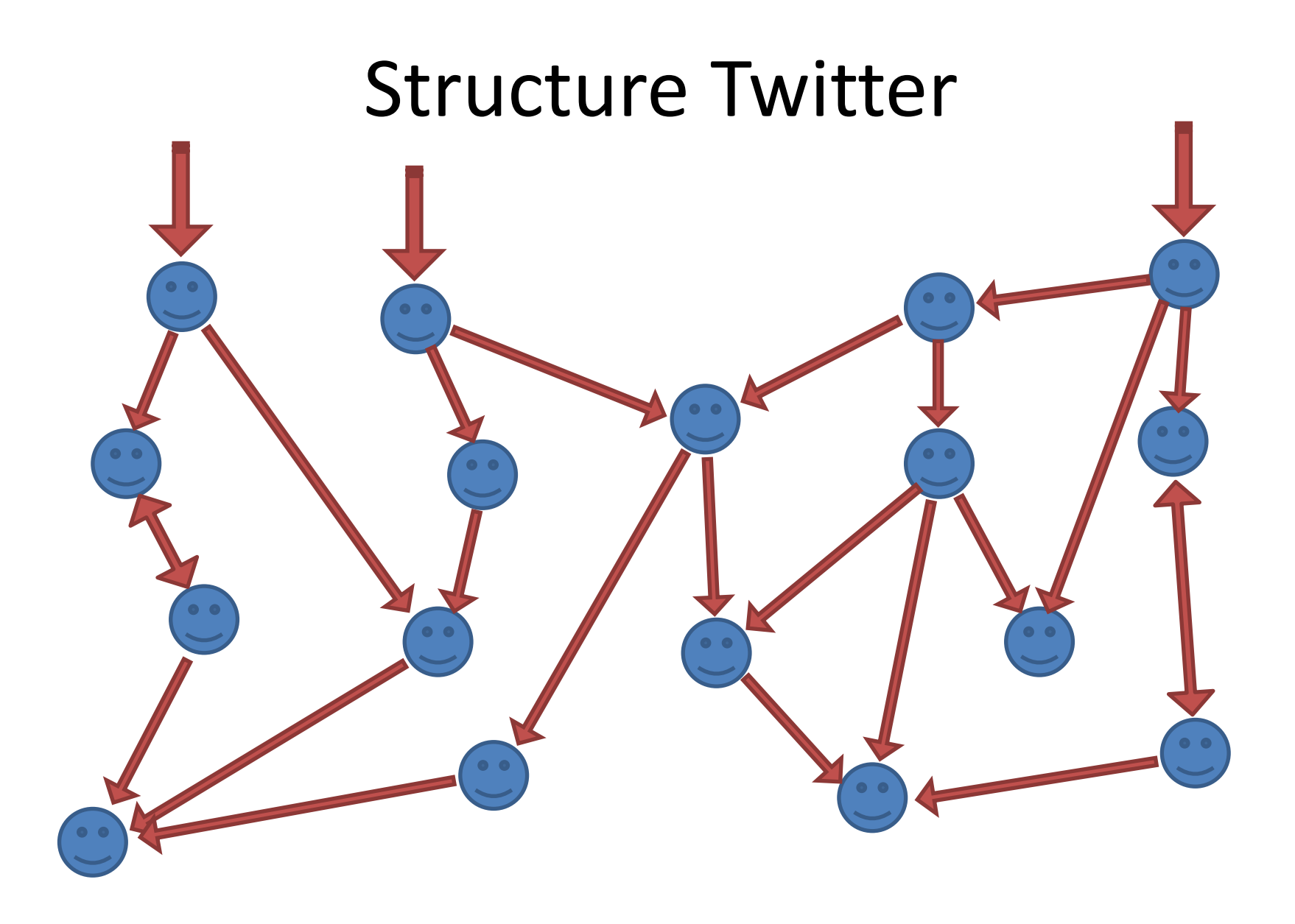

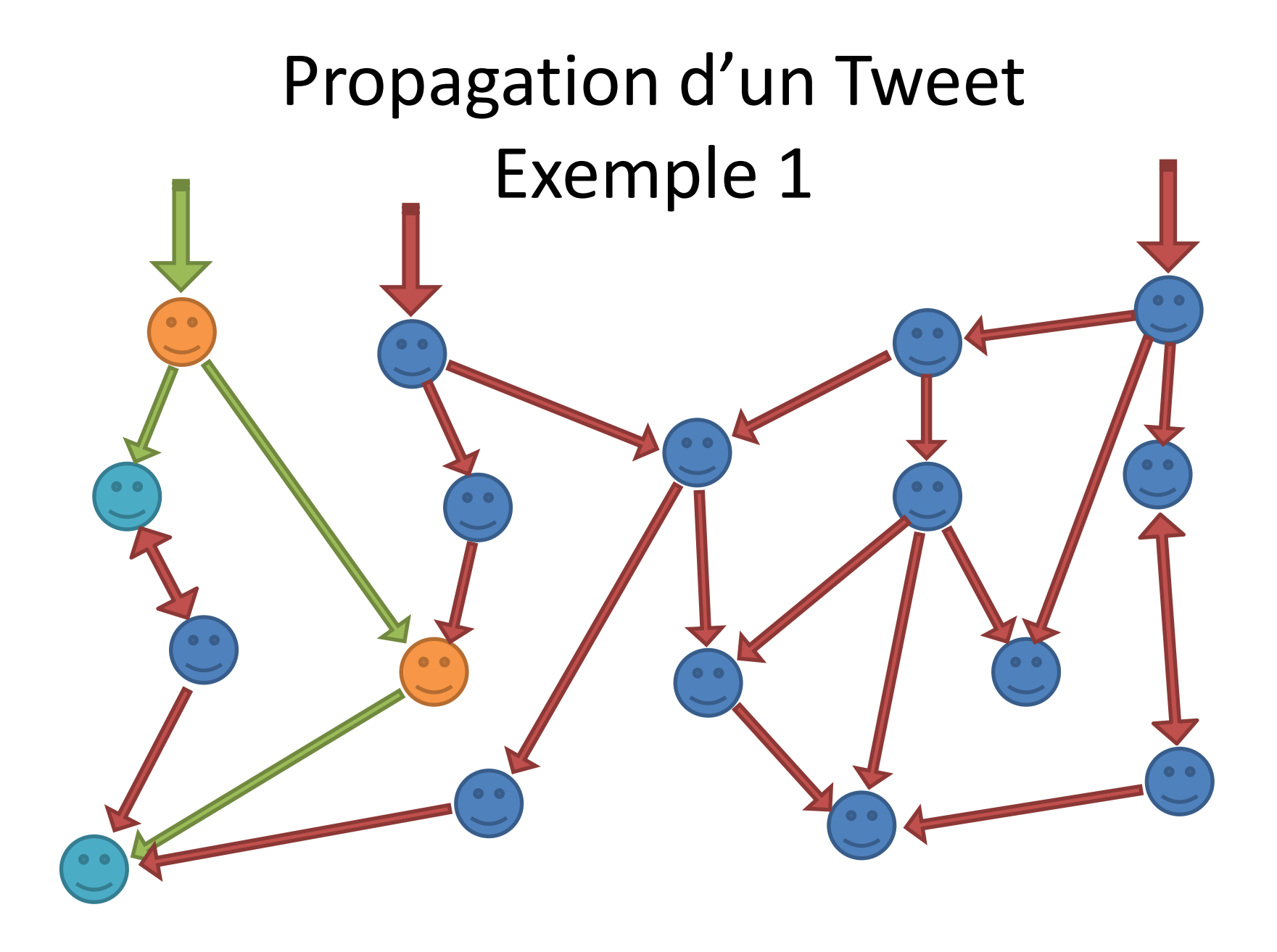

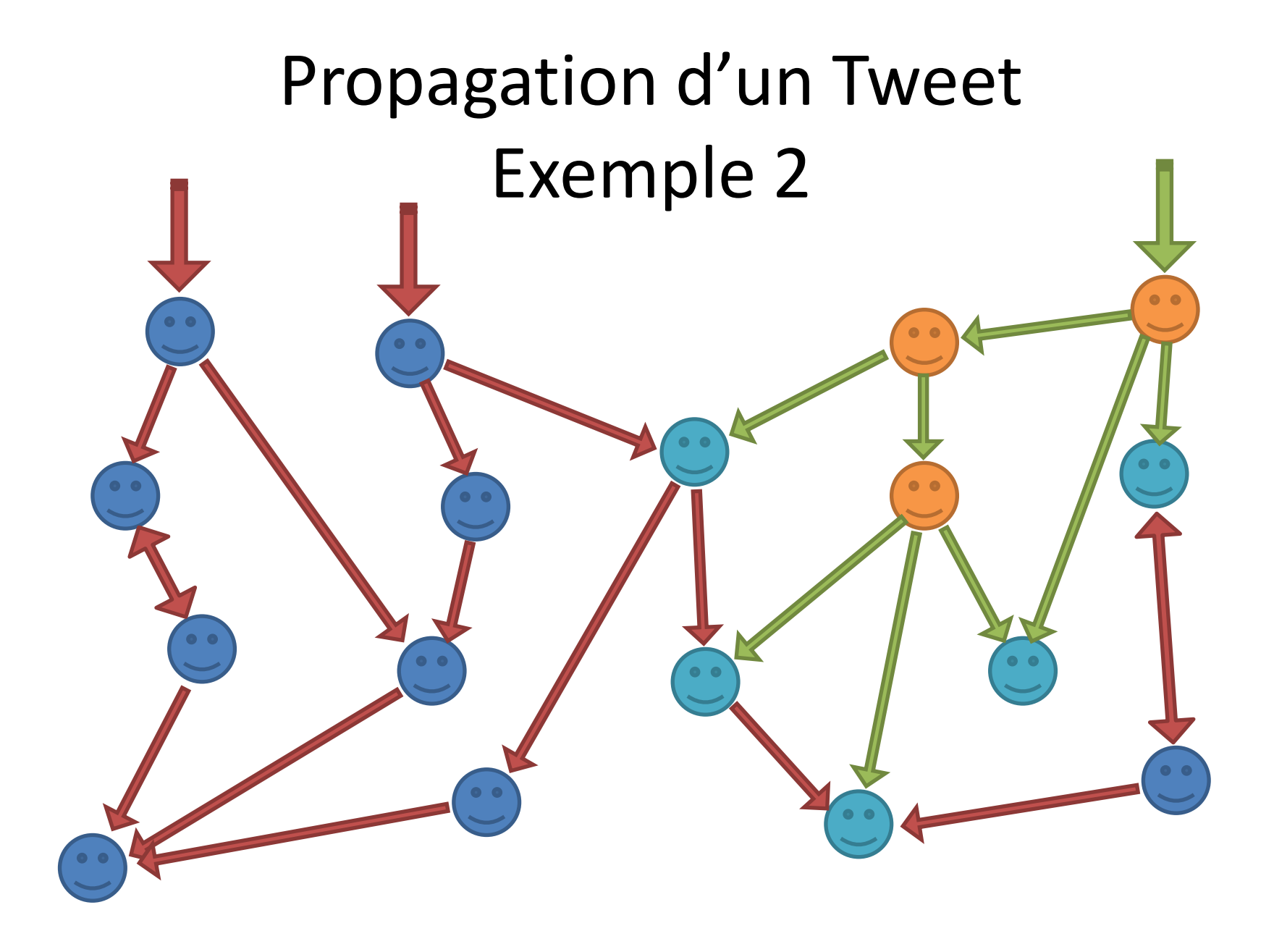

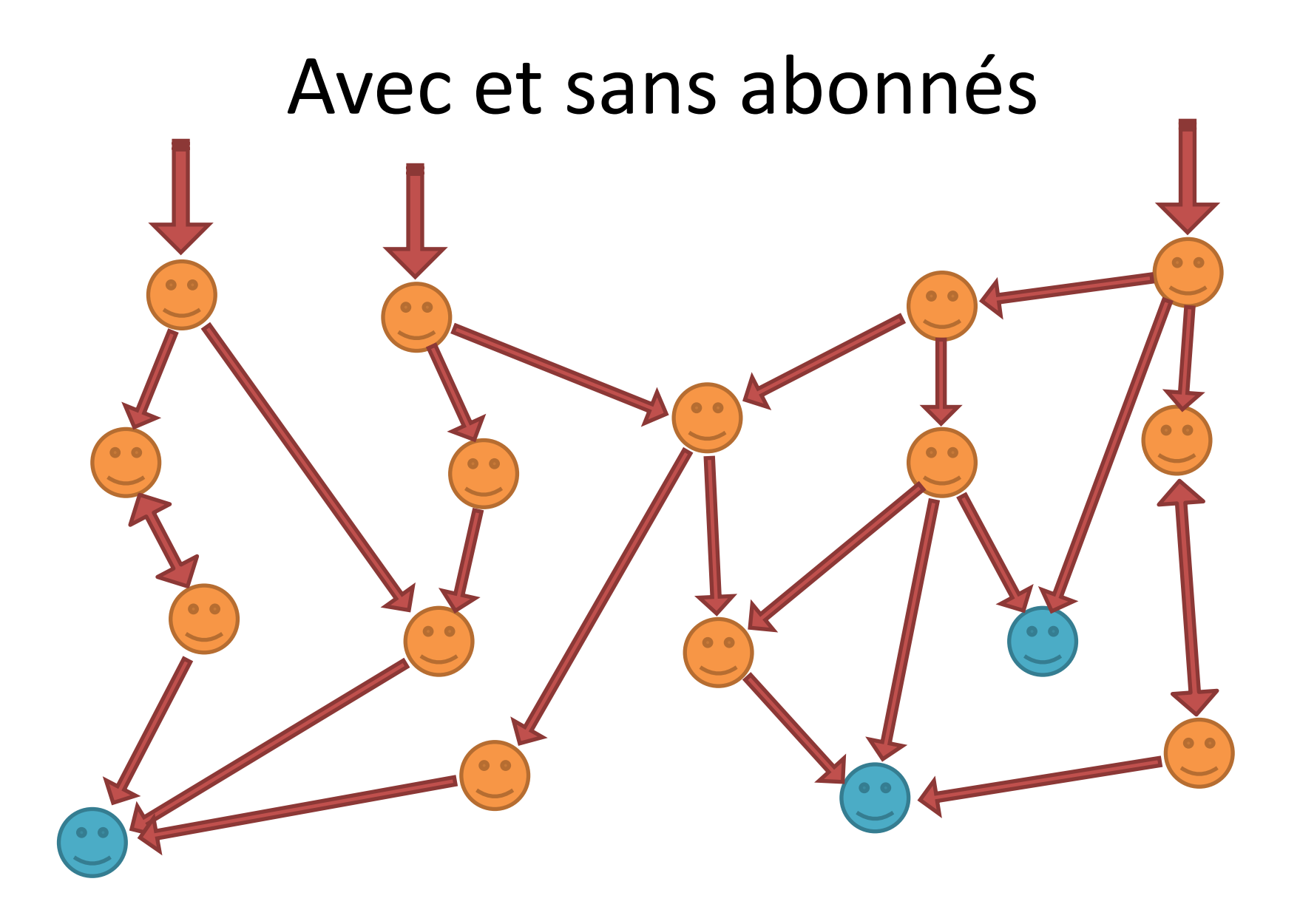

# Encore des statistiques

- 24% des des comptes Twitter n'ont aucun abonné.
- 97% des comptes twitter on moins de 100 abonnés
- Plus de 37% des utilisateurs utilisent twitter avec un appareil mobile.

## Comment s'inscrire à Twitter?

# La page d'accueil

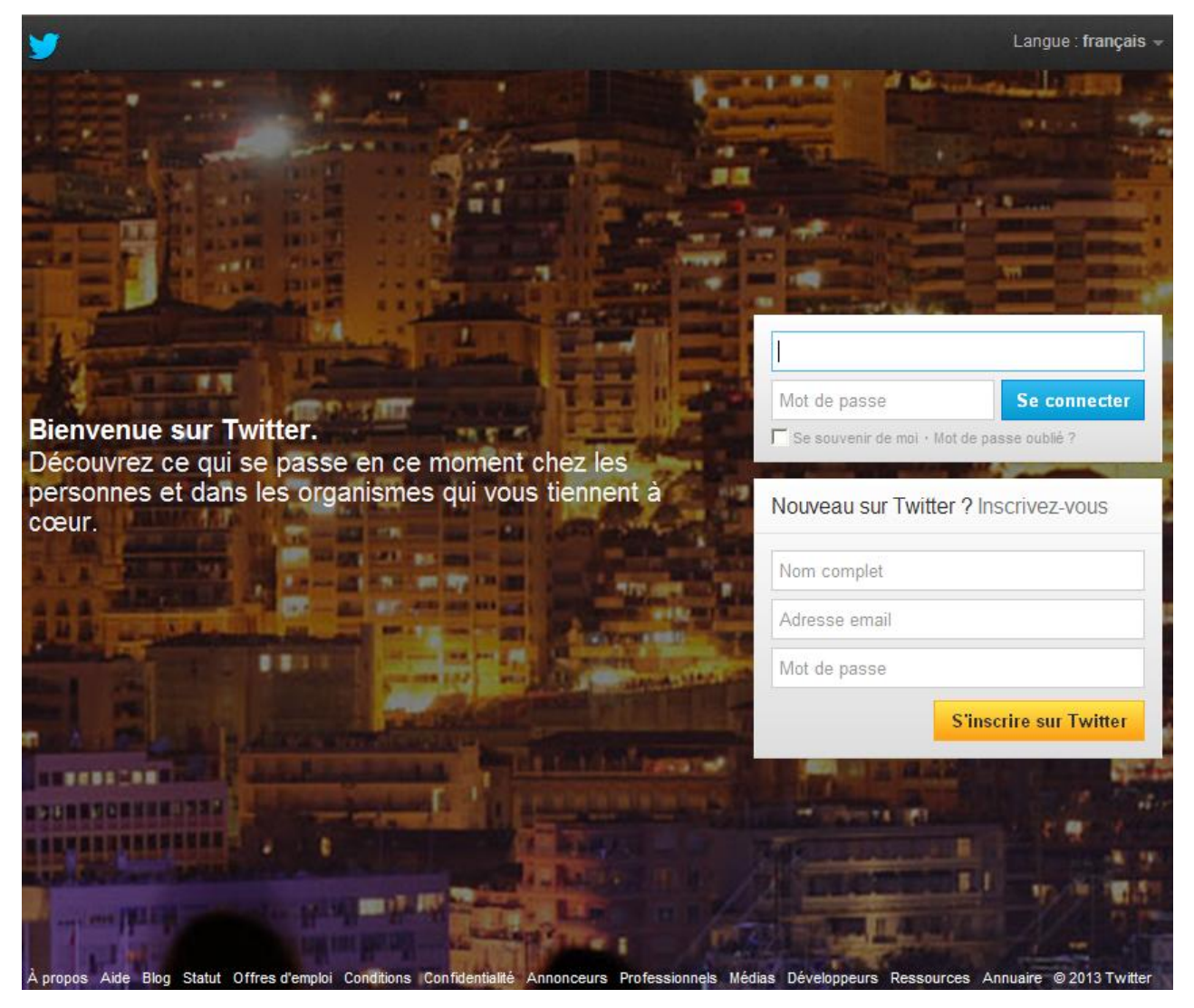

# La page d'accueil

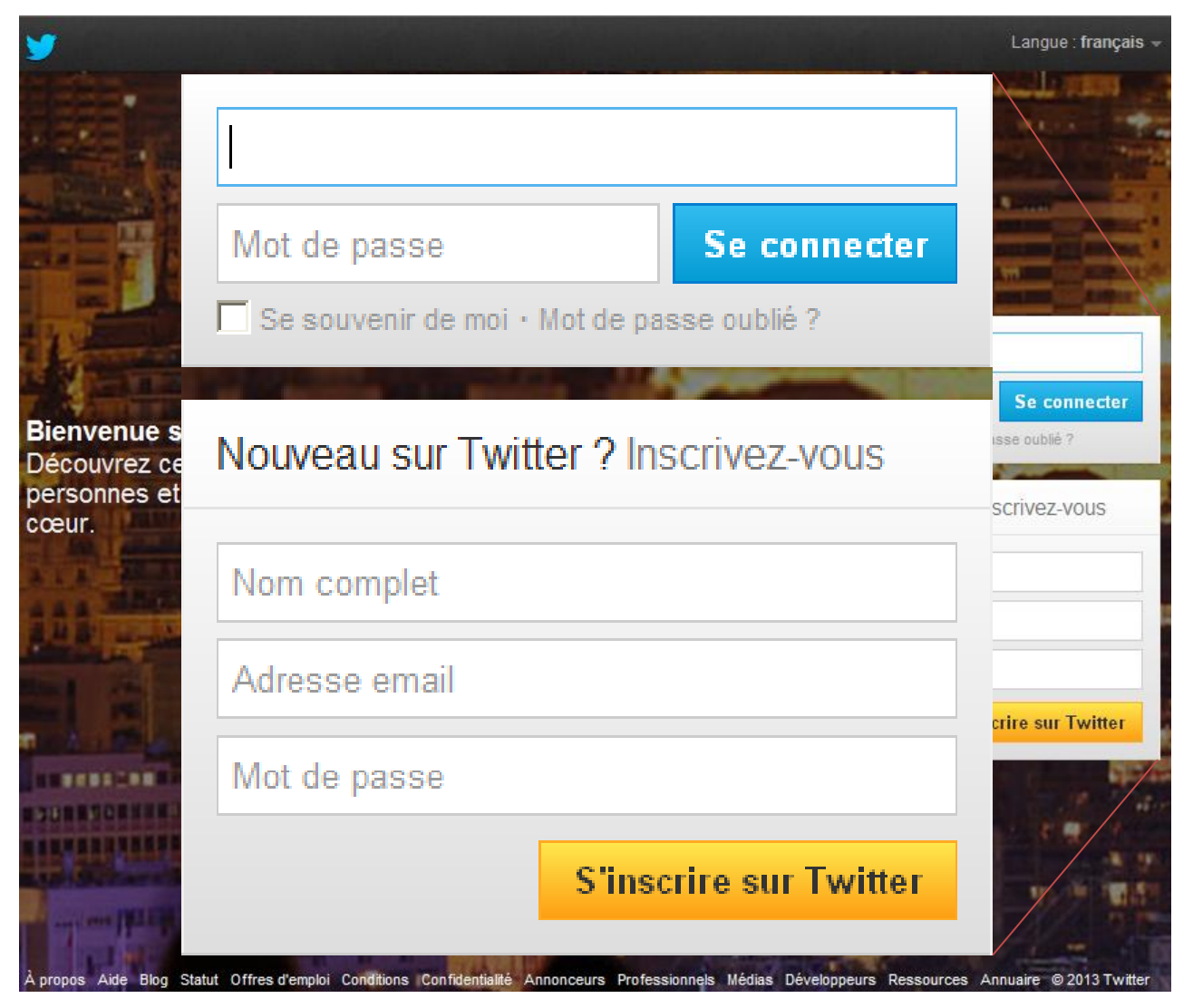

# Le Formulaire d'inscription

#### Rejoignez Twitter aujourd'hui.

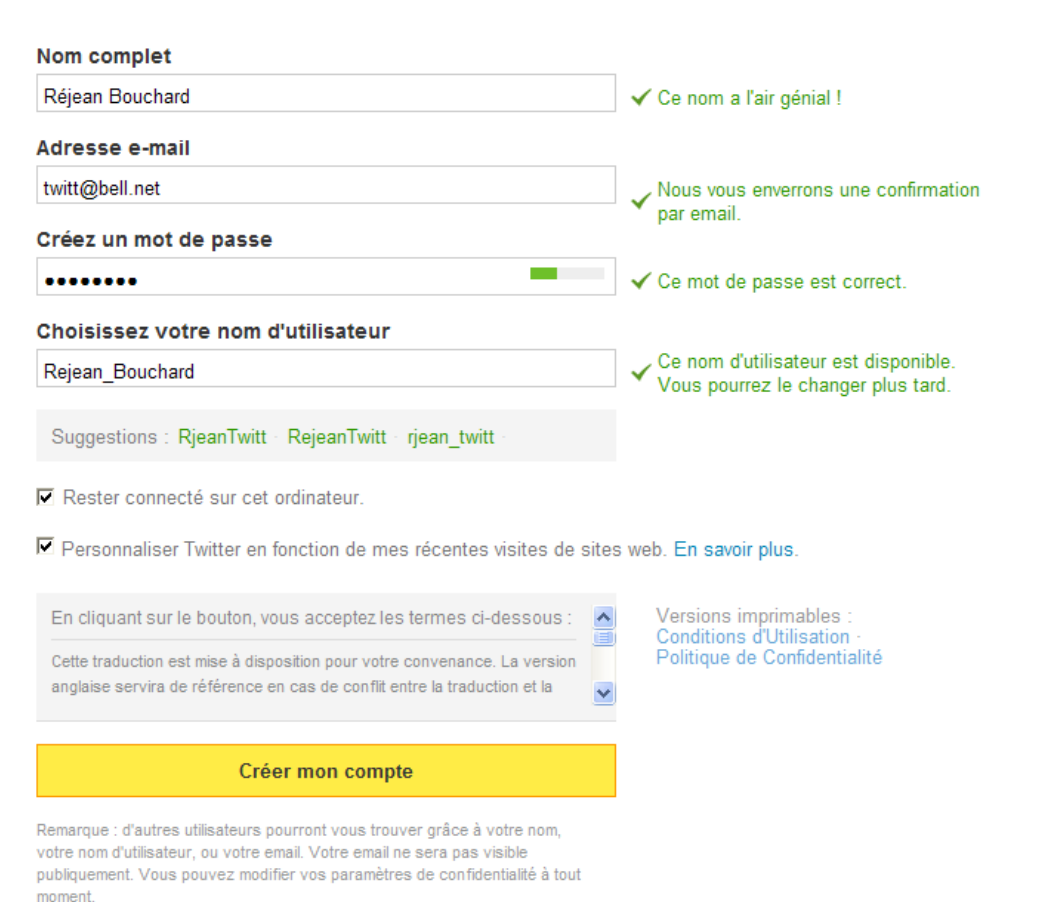

## Bienvenue!

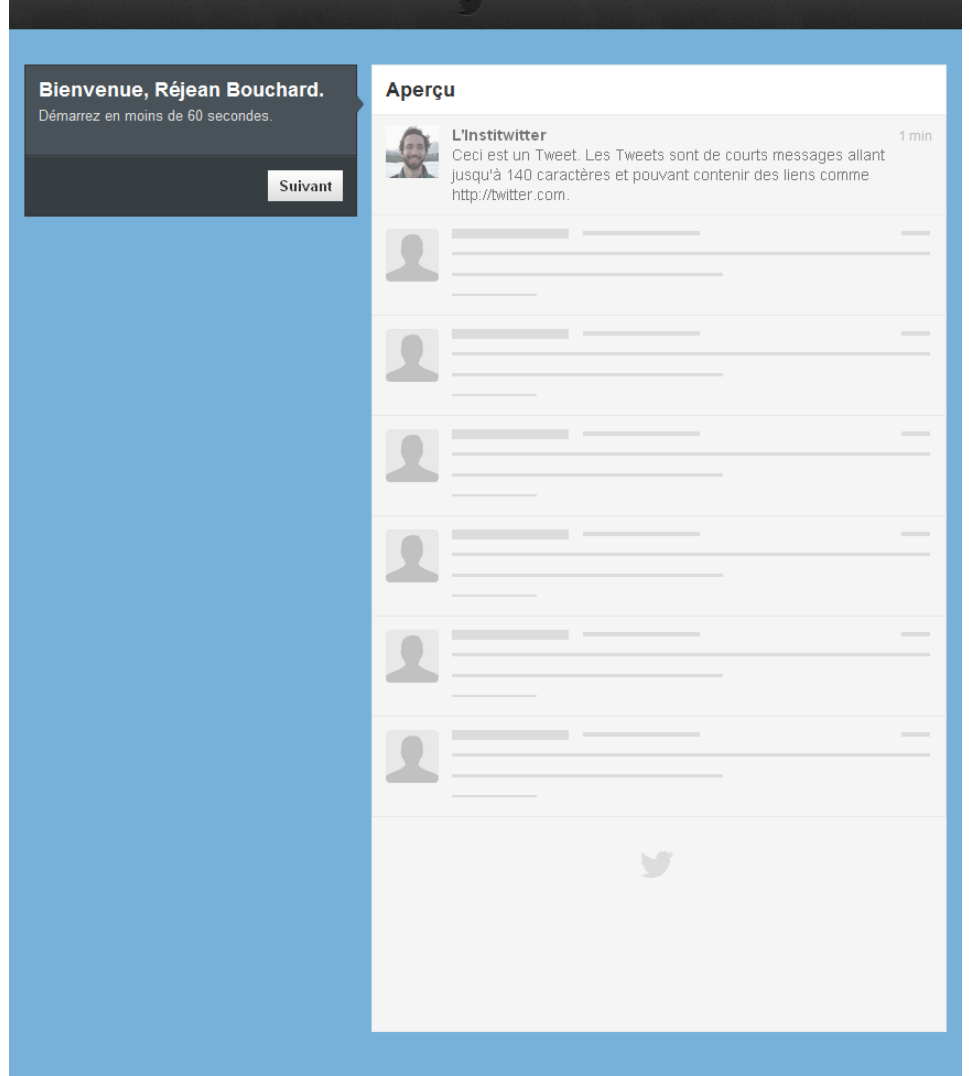

# Bienvenue!

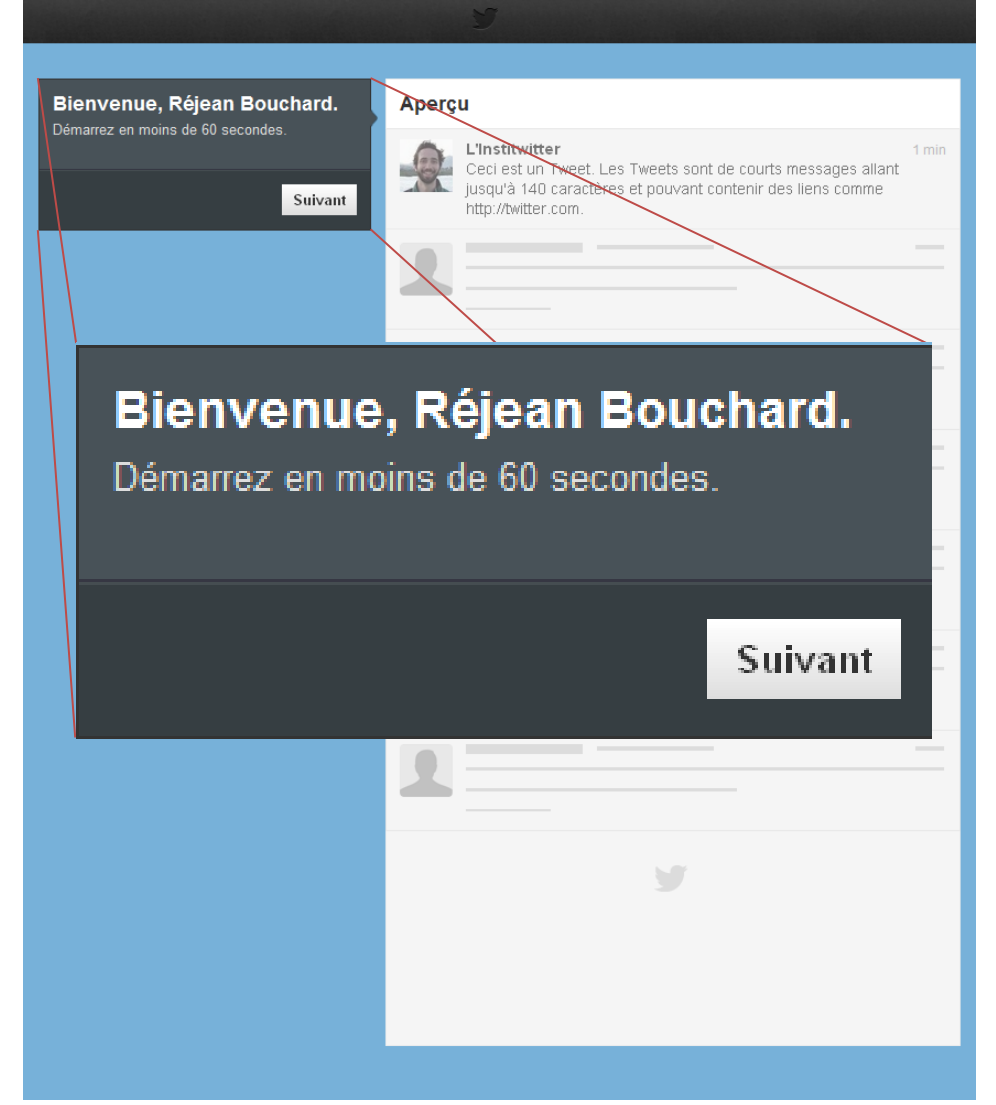

#### Invitation au 5 premiers abonnements

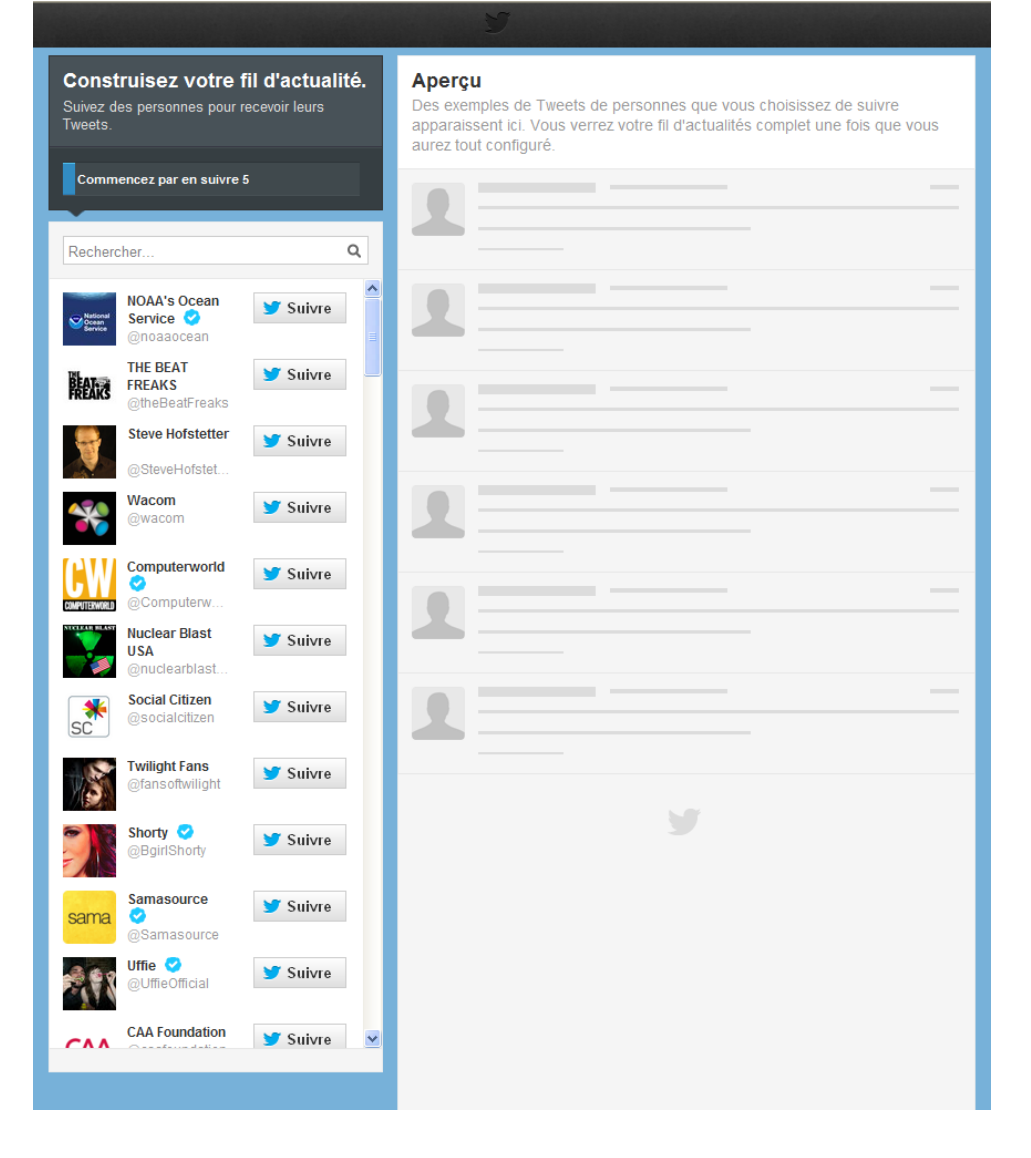

### 5 abonnements

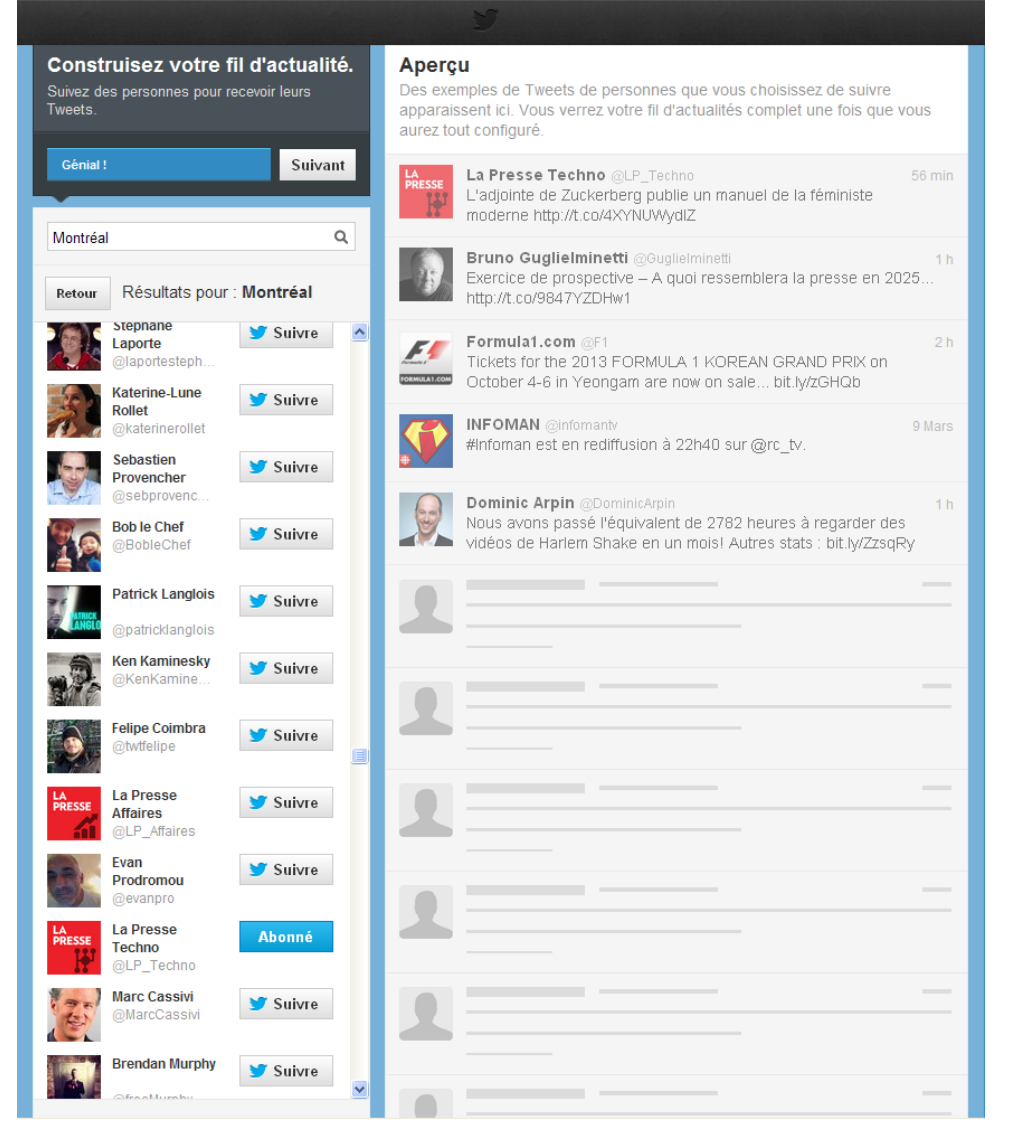

## 5 abonnements

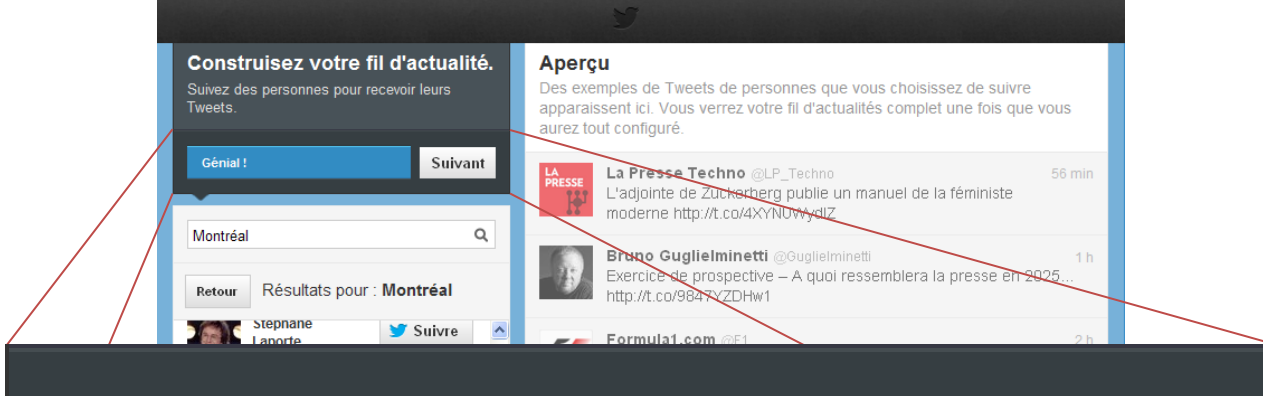

#### Génial!

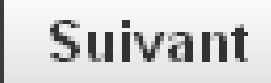

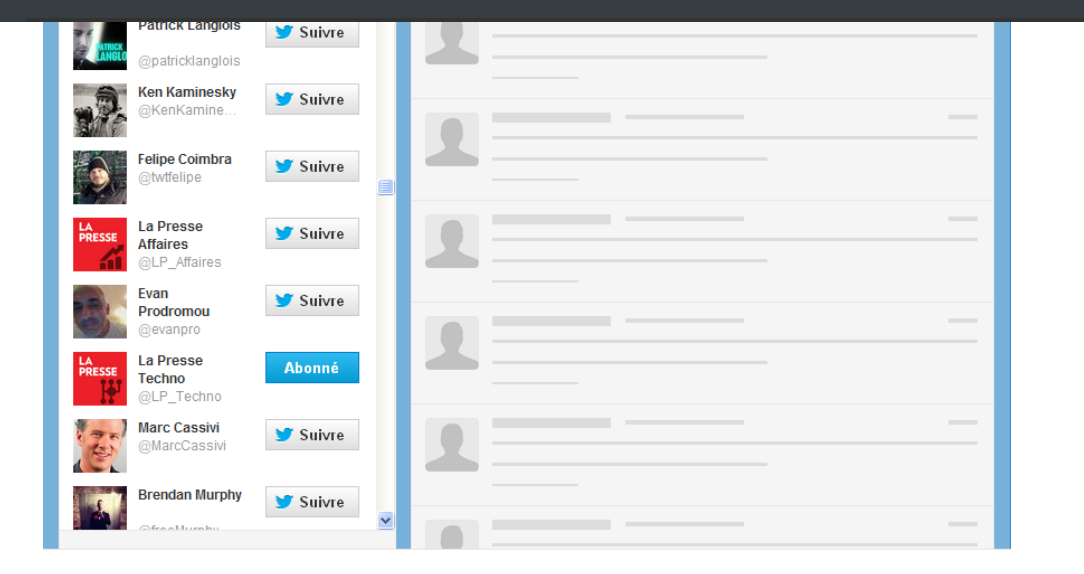

# 5 de plus?

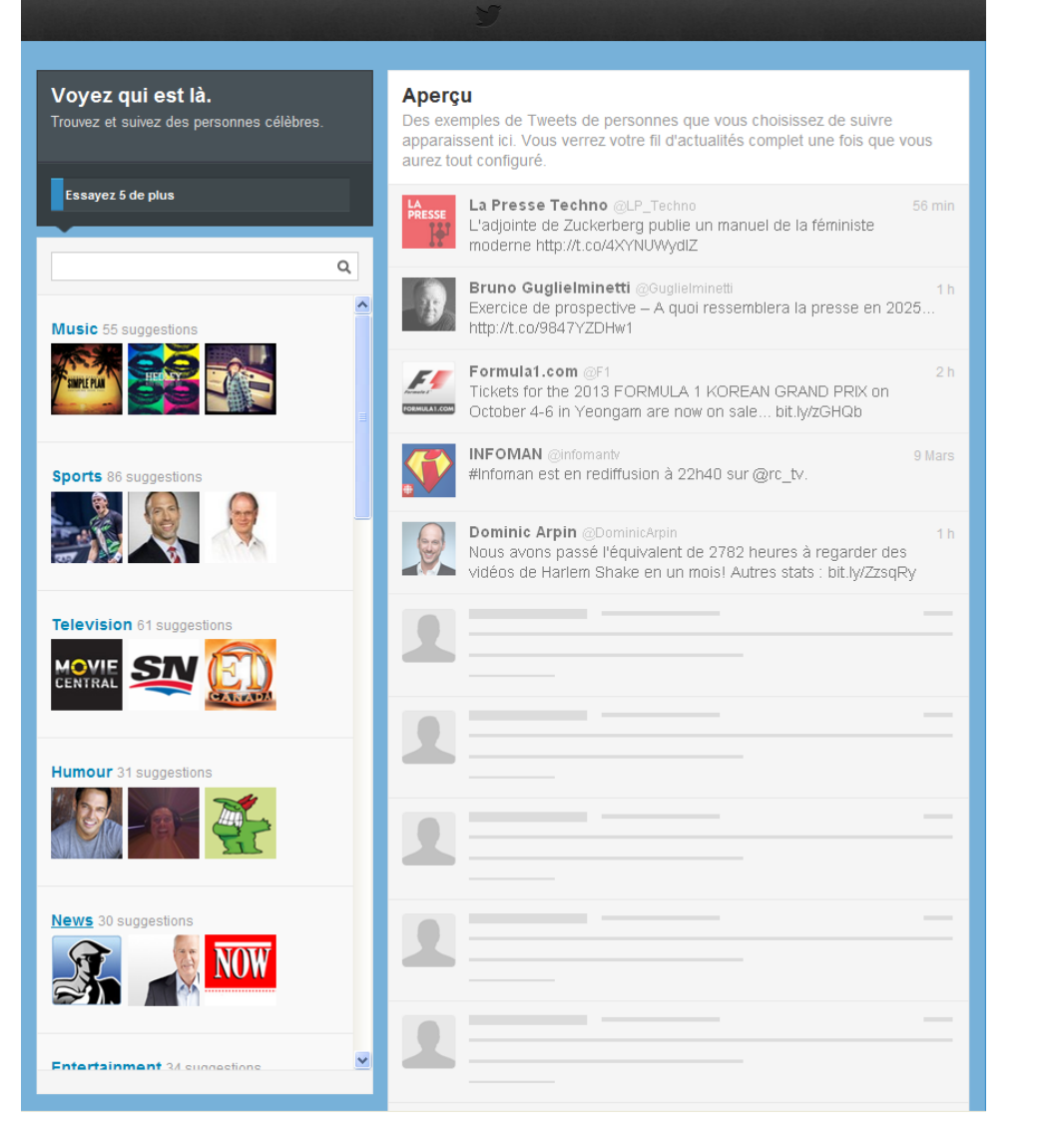

# Encore un p'tit effort!

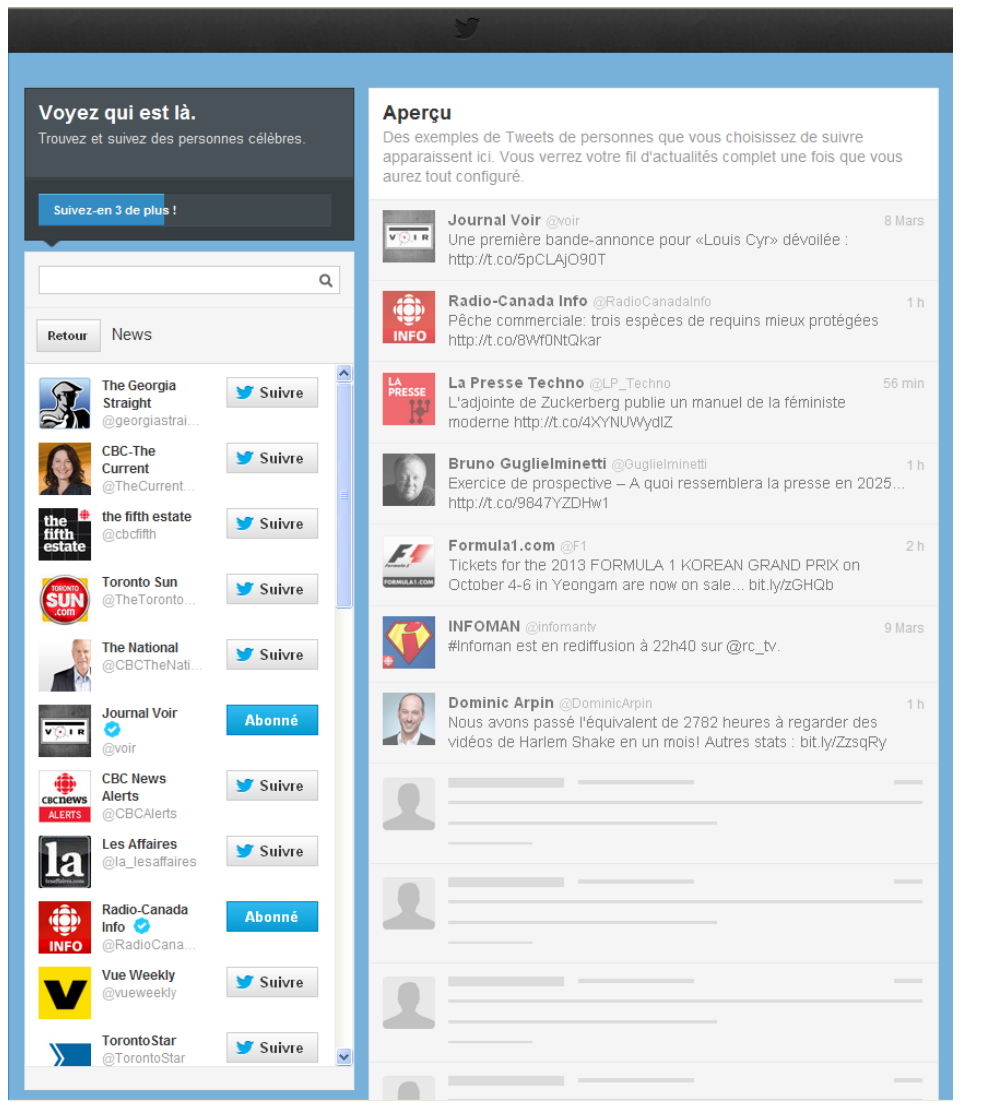

# Image et description de soi-même

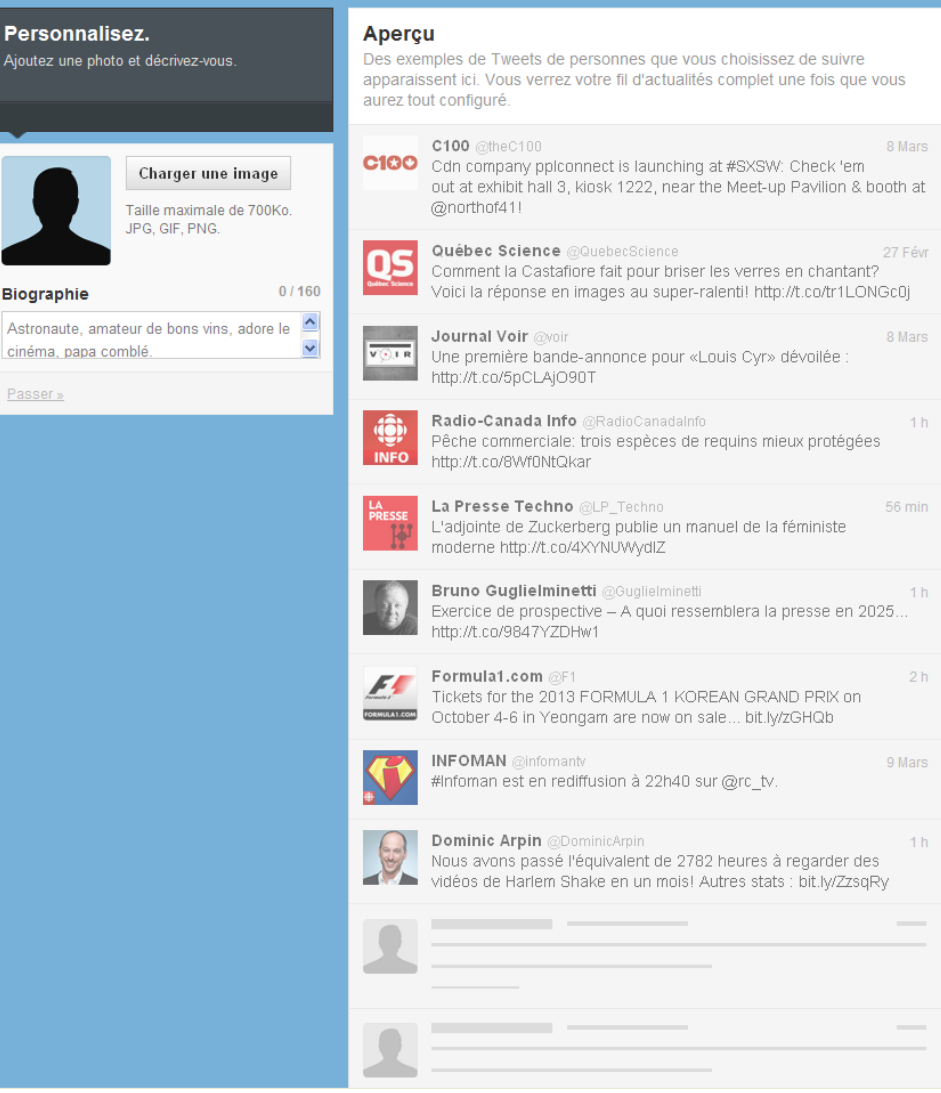

## Et ça twitt!!!

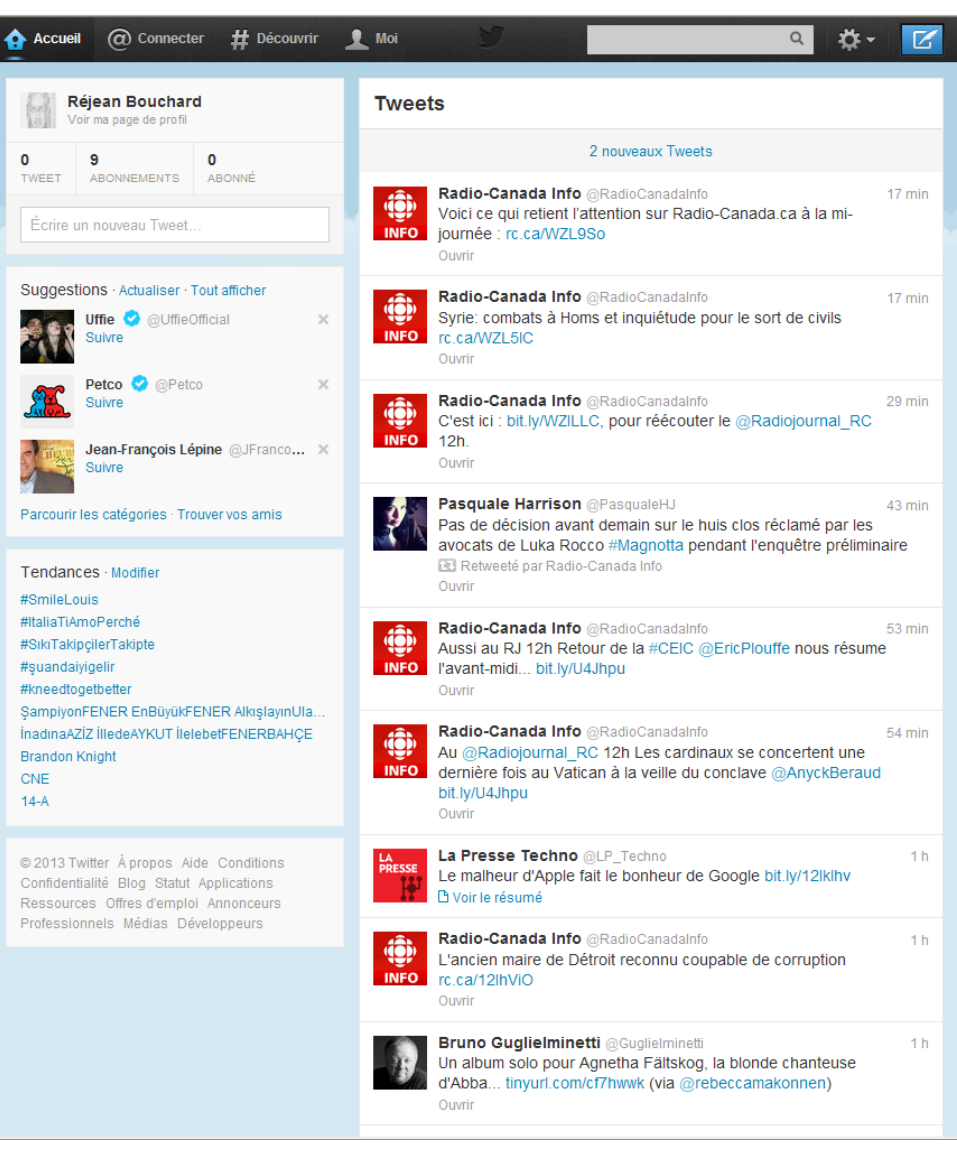

# twitt twitt twitt!!!

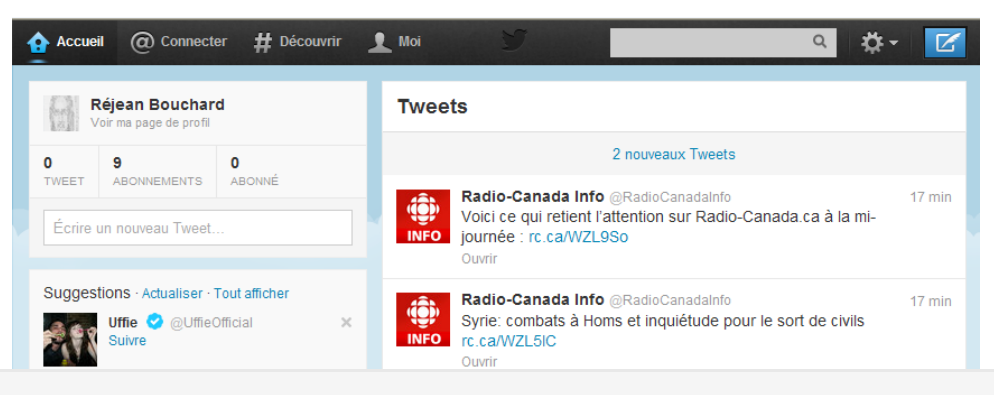

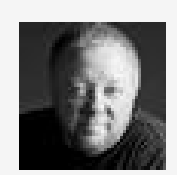

**Bruno Guglielminetti @Guglielminetti** 18 min Bravo à @EnfantSoleil pour son prix lors de la 30ème édition du Gala des Fidéides de la Chambre de commerce de Québec !!

Ouvrir ← Répondre t1 Retweeter ★ Favori ••• Plus

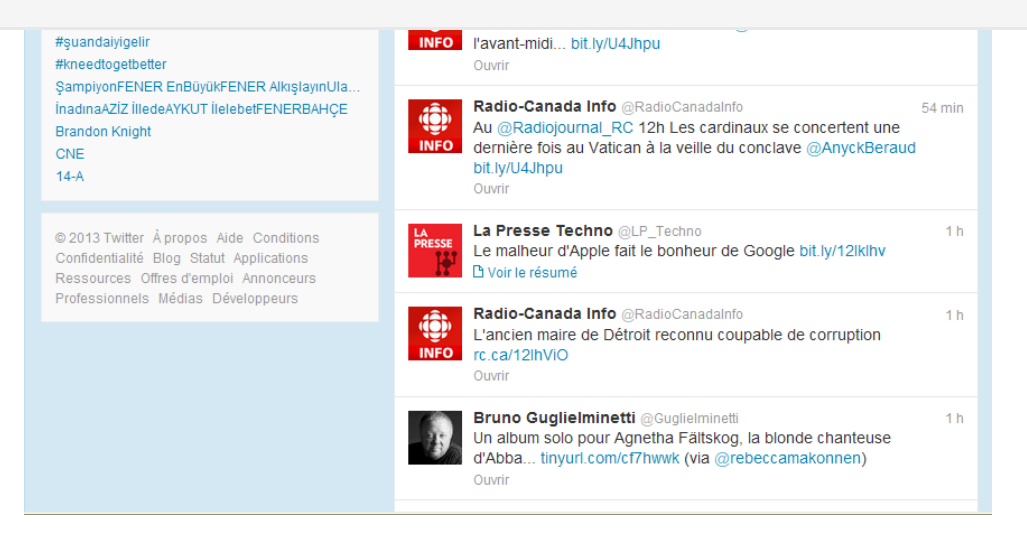

# Les Tag et la recherche

- Les « hashtag » sont des mots qui sont précédés du caractère #. Ils indiquent un sujet quelconque. Ainsi le « hashtag » #papefrancois1er indique un sujet. Si on veut suivre le sujet en question, on doit « clicquer » le mot.
- Le champ recherche sert à effectuer une recherche quelconque sur Twitter. Il est donc très pratique d'y rechercher des sujets.

### Merci de votre attention.

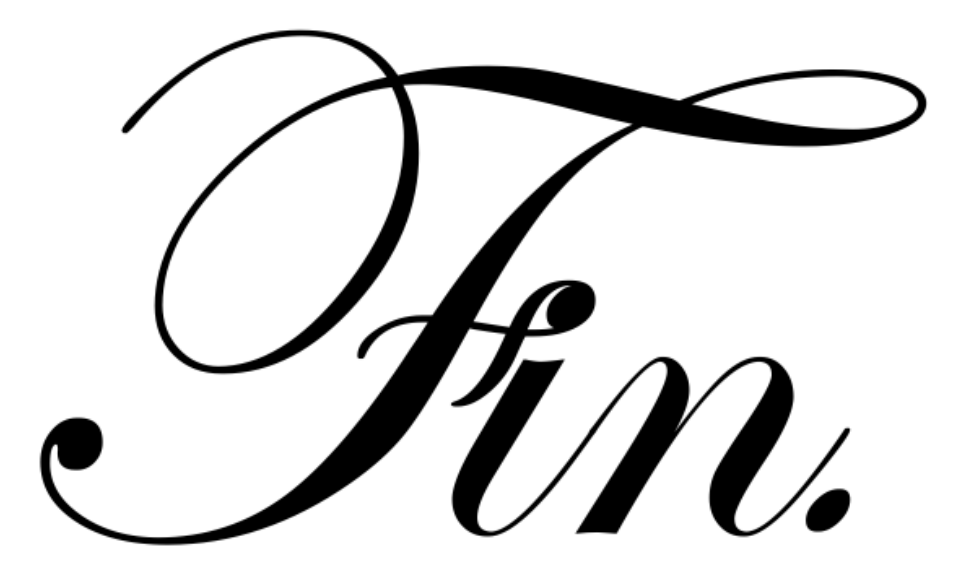